## **Manual de Integração Moloni**

O ilink permite receber documentos emitidos no software Moloni. Para tal, recorre ao API oficial da Moloni.

## **1. Configuração do Moloni**

Após efetuar login no Moloni, devemos aceder a **Configurações > Developers > Config API**

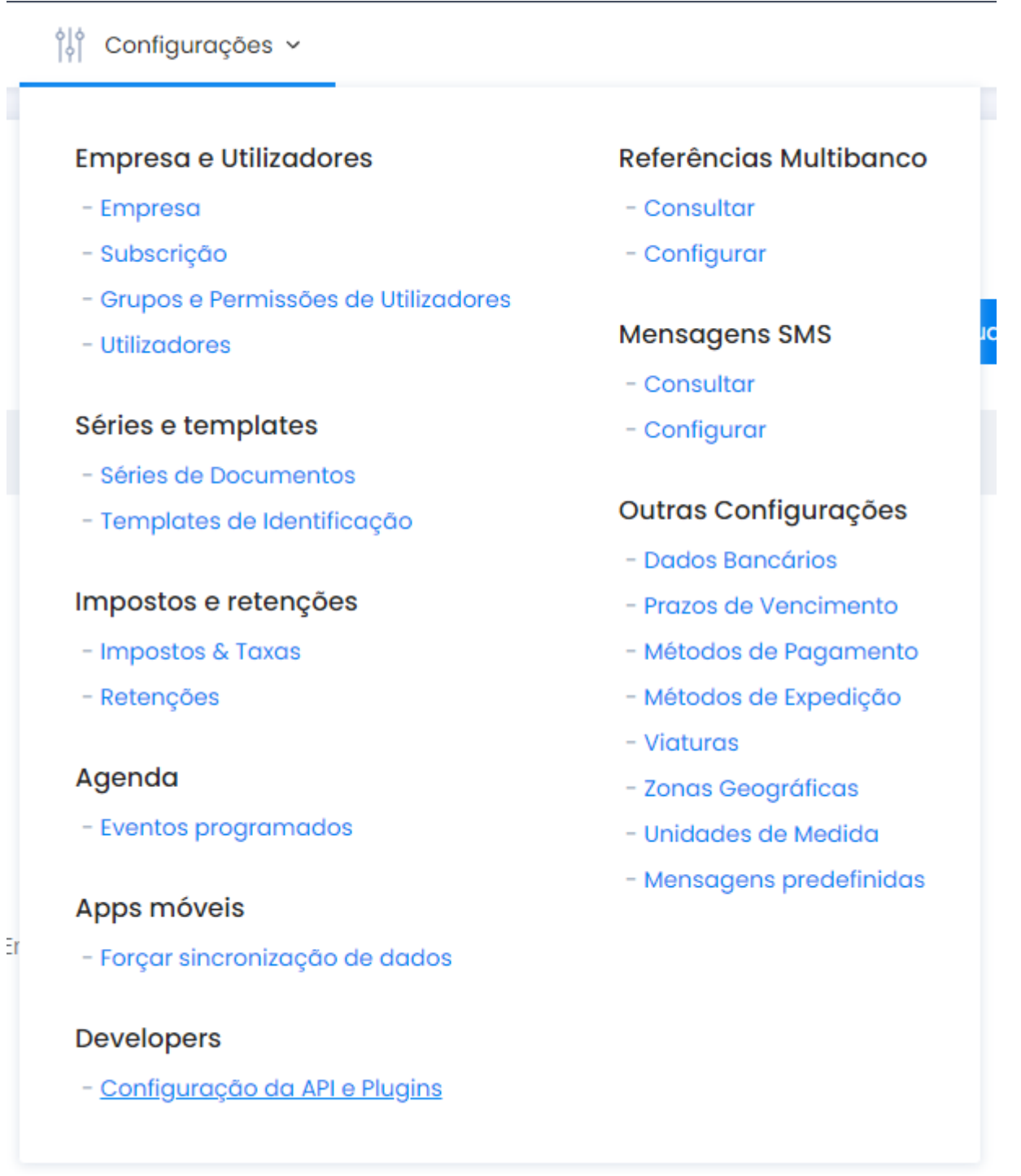

Aqui é necessário:

- **Ativar o API**
- **Introduzir o URL de callback de resposta ([https://ilink.acin.pt\)](https://ilink.acin.pt)**

Configuração da API

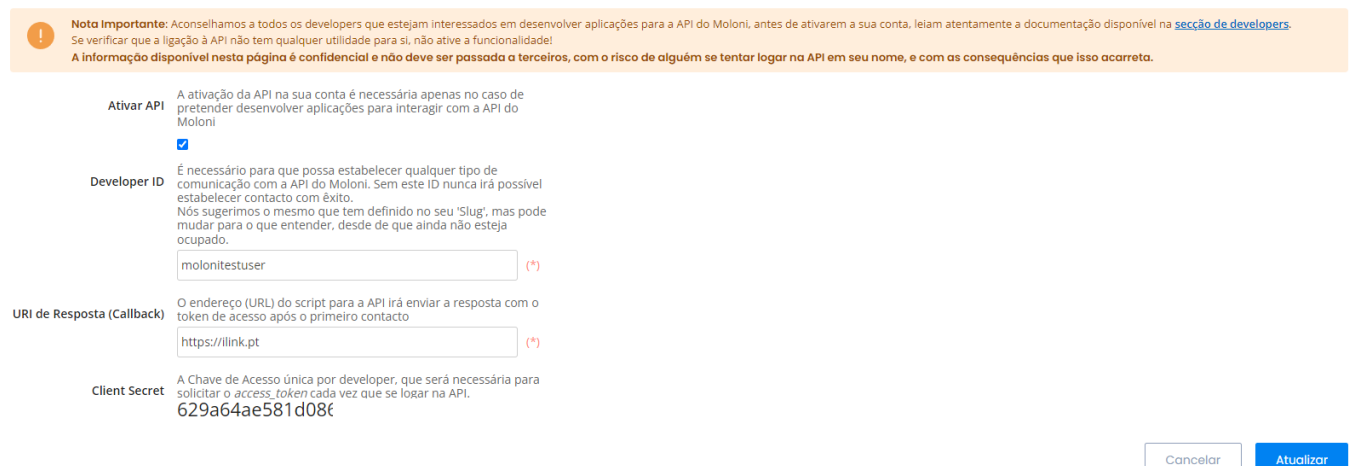

Deverão também tomar nota dos seguintes valores que são gerados automaticamente:

- **developer ID**
- **client secret**

## **2. Configuração do ilink**

Após guardar as alterações do lado do Moloni, entrar no ilink e ir a **Integrações > Recepção**:

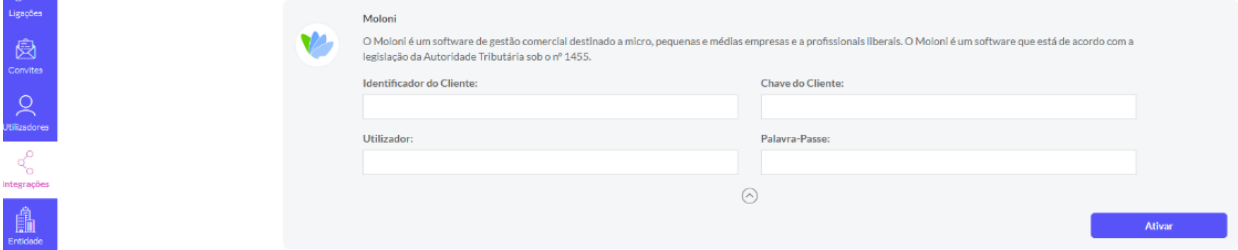

- O **developer ID** adquirido no Moloni é inserido no "**identificador do cliente**" no ilink
- O **client secret** adquirido no Moloni é introduzido em "**chave do cliente**" no ilink
- O **utilizador e palavra passe** são os **dados de acesso da entidade Moloni**.

**Nota:** Ambas as entidades (no Moloni e ilink) têm de possuir o mesmo NIF para a integração ser criada correctamente.

Após ativar esta configuração, o ilink irá sincronizar automaticamente todos os documentos emitidos no Moloni, e estes aparecem em **Integrações > Moloni**:

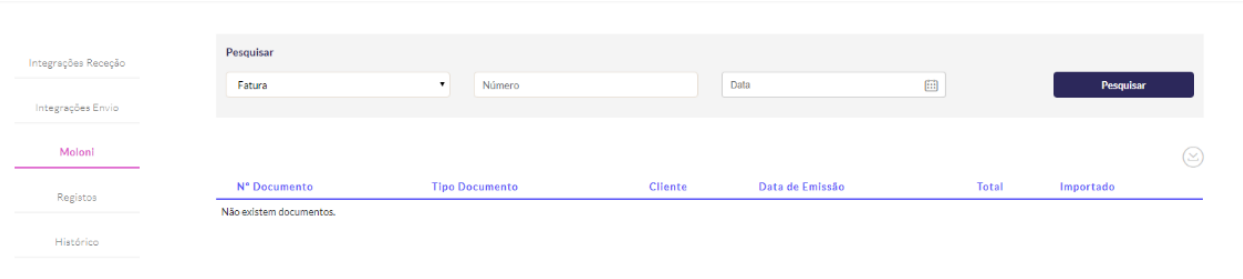

## Devemos selecionar os documentos a importar, que irão ficar em **Emitidos > Por enviar**

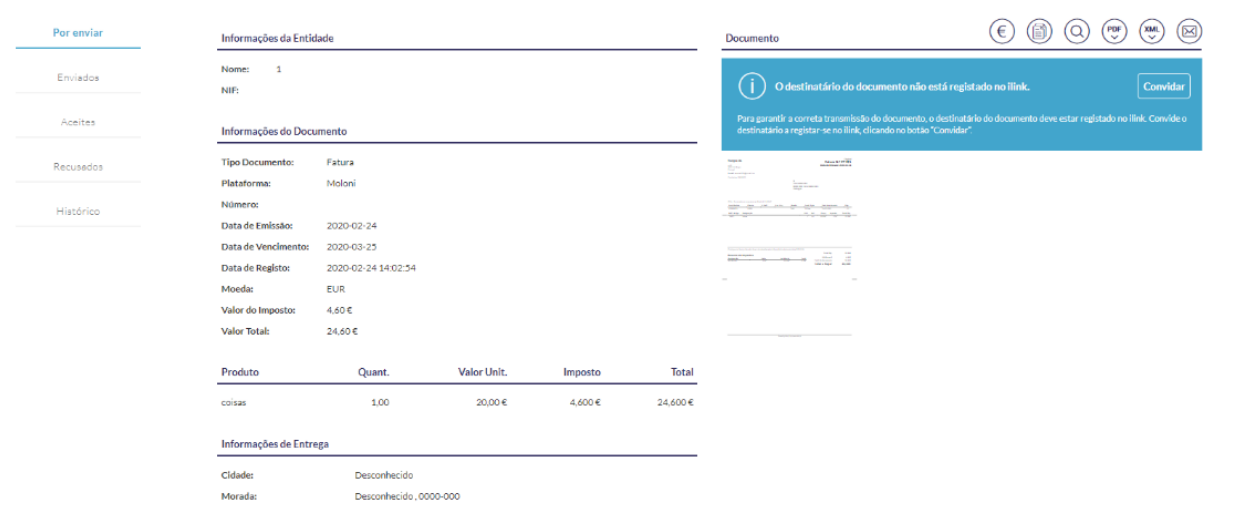

From: <https://ilink.acin.pt/wiki/>- **wiki**

Permanent link: **<https://ilink.acin.pt/wiki/manual:moloni>**

Last update: **2022/06/22 18:02**

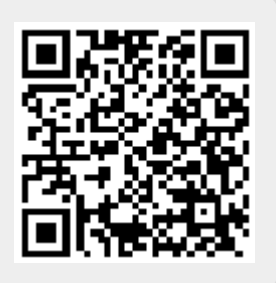